Aqui na Nuinx setadigital estamos sempre trabalhando para<br>Aqui na Nuinx setadigital estamos sempre trabalhando para<br>Facilitar o uso da tecnologia através de solucões **simples, rápidas** e Aqui na **N** linx **seta**digital estamos sempre trabalhando para<br>facilitar o uso da tecnologia através de soluções **simples, rápidas** e<br>**confiáveis**, que lhe proporcione uma **vida leve**, e **resultados** Aqui na **Ne**linx **seta**digital estamos sempre trabalhando para<br>facilitar o uso da tecnologia através de soluções **simples, rápidas** e<br>**confiáveis**, que lhe proporcione uma **vida leve**, e **resultados**<br>**positivos** para a sua Aqui na **N** linx **seta**digital esta<br>facilitar o uso da tecnologia através d<br>**confiáveis**, que lhe proporcione ur<br>**positivos** para a sua loja.

NOVIDADES DA VERSÃO 6.217.20 proporcione oma vida leve, e<br>ja.<br>Acompanhe aqui as...

### Linx

### MELHORIA NA FILTRAGEM **CAMPANHAS MELHORIA NA FILTRAGEM<br>
CAMPANHAS<br>
Caminho: Retaguarda > Estoque ><br>
Promoções > Campanhas #507946<br>
Qual Propósito da ferramenta?<br>
Melhoria na usabilidade e exibição das<br>
Campanhas existentes.<br>
Conte-me: qual dor iremos res**

Caminho: Retaguarda > Estoque > Promoções > Campanhas #507946

### Qual Propósito da ferramenta? Notor de Promoções de Produtos

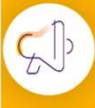

### Conte-me: qual dor iremos resolver?

### **MELHORIA NA FILTRAGEM<br>
CAMPANHAS<br>
Caminho: Retaguarda > Estoque ><br>
Promoções > Campanhas #507946<br>
Qual Propósito da ferramenta?<br>
Melhoria na usabilidade e exibição das<br>
Campanhas existentes.<br>
Campanhas existentes.<br>
Campan MELHORIA NA FILTRAGEM<br>
CAMPANHAS<br>
Caminho: Retaguarda > Estoque ><br>
Promoções > Campanhas #507946<br>
Qual Propósito da ferramenta?<br>
Melhoria na usabilidade e exibição das pressão de tela de campanhas existentes.<br>
Campanhas e** COMPANHAS<br>
Cominho: Retaguarda > Estoque ><br>
Promoções > Campanhas #507946<br>
Qual Propósito da ferramenta?<br>
Companhas existentes.<br>
Companhas existentes.<br>
Companhas existentes.<br>
Companhas existentes.<br>
Companhas existentes.<br>
C CAMPANHAS<br>
Caminho: Retaguarda > Estoque ><br>
Promoções > Campanhas #507946<br>
Cual Propósito da ferramenta?<br>
Melhoria na usabilidade e exibição das<br>
Ferramentas, adicionarios en *FE Campanhas* - Registrate Emperants - Registr Cominho: Retaguarda > Estoque > Amore Companhas #507946<br>
Vigência na usabilidade e exibição da <br>
Campanhas existentes.<br>
Campanhas existentes.<br>
Campanhas existentes.<br>
Campanhas existentes.<br>
Campanhas existentes.<br>
Por padrão 2. Relacione os Produ  $\alpha$ Código Início Fim 23/09/22 23/11/20 00001 01/05/25 06/01/20 00002 23/09/22 23/09/22 00014

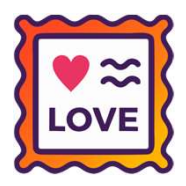

### MELHORIA NOS ÍCONES DE STATUS QR-LINX

Caminho: Caixa > Nova Venda #514465

### Qual Propósito da ferramenta?

### Conte-me: qual dor iremos resolver?

Caminho: Caixa > Nova Venda<br>
#514465<br>
Qual Propósito da ferramenta?<br>
Melhoria nos ícones de status para transações<br>
geradas com QR-Linx.<br>
Nas vendas e baixas geradas pelo Caixa,<br>
melhoramos os ícones de status exibidos par

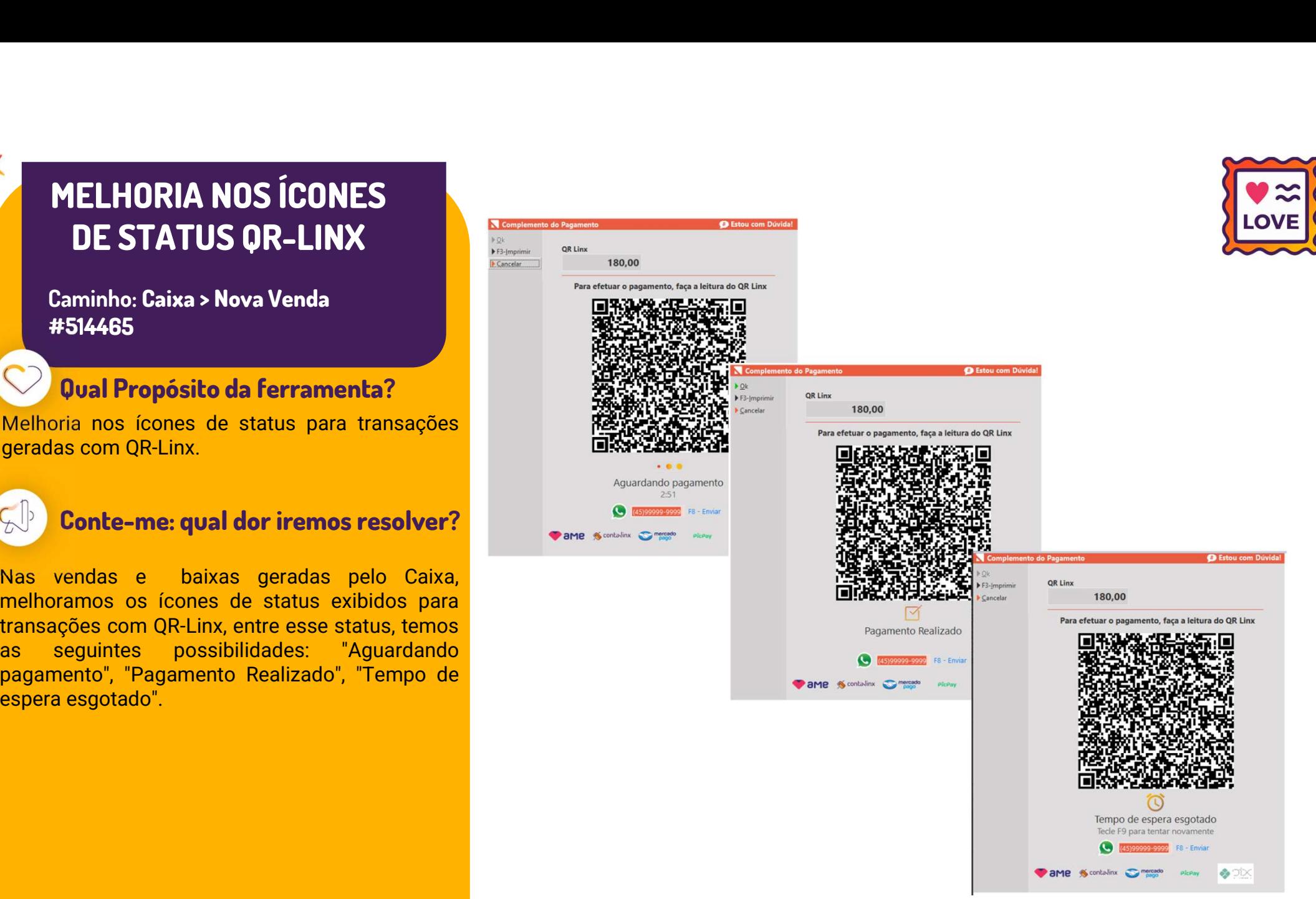

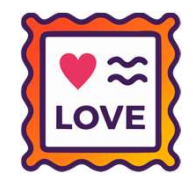

### POSSIBILIDADE DE IMPRIMIR QR-CODE

Caminho: Caixa > Nova Venda / Caixa > Baixa de Títulos #506149

### Qual Propósito da ferramenta?

operação.

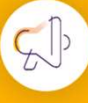

Linx

### Conte-me: qual dor iremos resolver?

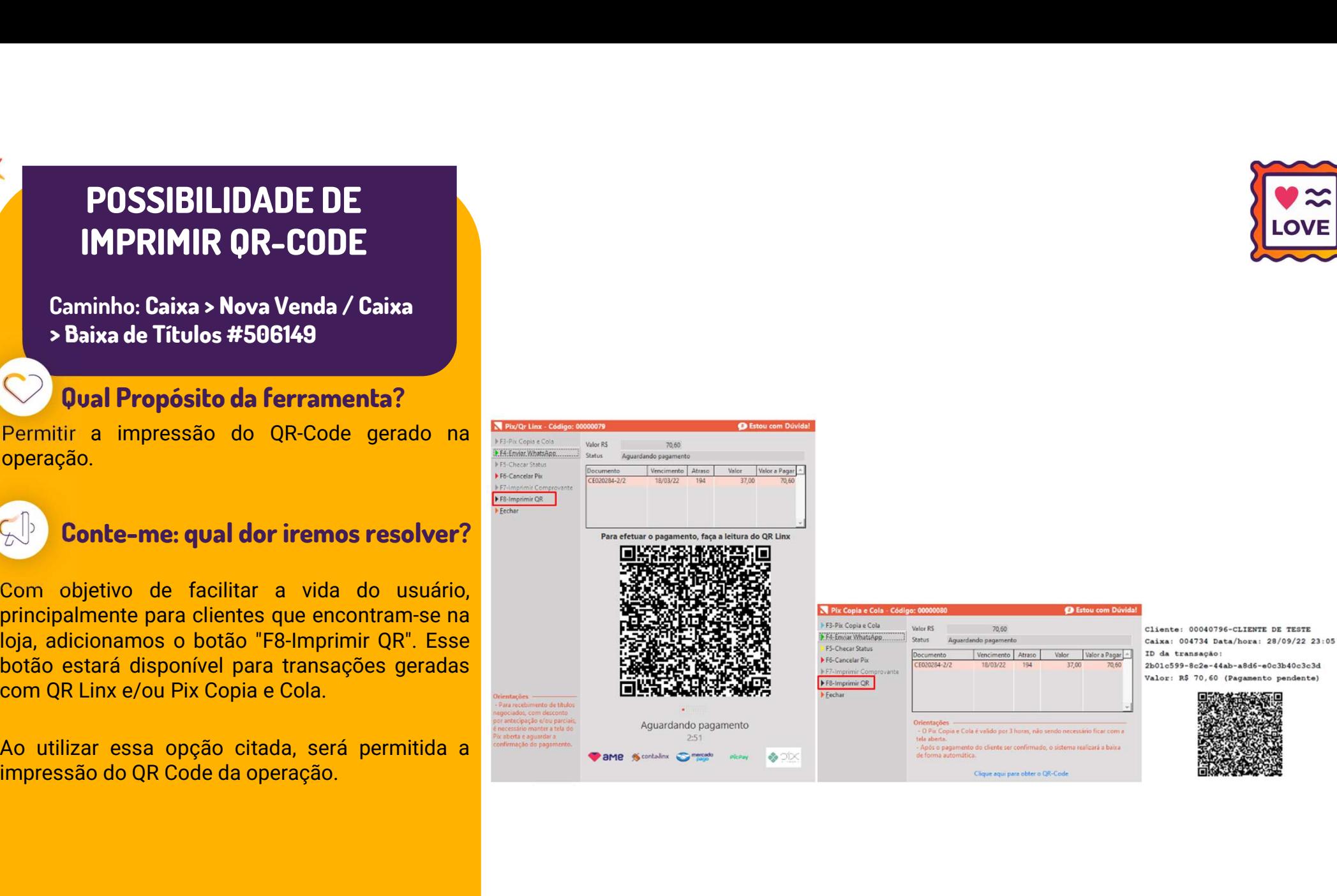

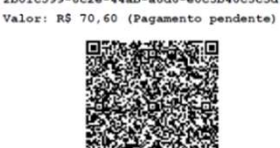

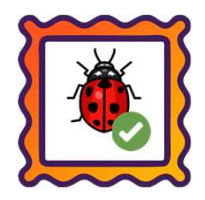

Caminho: Retaguarda > Relatórios > Contabilidade #504956

Caminho: Retaguarda > Relatórios > Contabilidade #504956<br>Ajustamos a visualização do relatório "03 - Listagem Predixemple a Contabilidade #504956<br>das Notas Fiscais de Entrada e Saída", localizado no **Caminho:** Retaguarda > Relatórios > Contabilidade #504956<br>Ajustamos a visualização do relatório "**03 - Listagem**<br>**das Notas Fiscais de Entrada e Saída**", localizado no **Caminho:** Retaguarda > Relatórios<br>Ajustamos a visualização do relat<br>**das Notas Fiscais de Entrada e**<br>grupo de Contabilidade. Caminho: Retaguarda > Relatorios > Contabilidade #504956<br>Ajustamos a visualização do relatório "03 - Listagem<br>das Notas Fiscais de Entrada e Saída", localizado no<br>grupo de Contabilidade.<br>Agora, para CFOP's que possuem desc

Ajustamos a visualização do relatório "03 - Listagem<br>
das Notas Fiscais de Entrada e Saída", localizado no<br>
grupo de Contabilidade.<br>
Agora, para CFOP's que possuem descrições extensas<br>
e que contenham códigos/caracteres es Ajostamos a visolinzação do relatorio **co** e **ensagem**<br>
das Notas Fiscais de Entrada e Saída", localizado no<br>
grupo de Contabilidade.<br>
Agora, para CFOP's que possuem descrições extensas<br>
e que contenham códigos/caracteres das Notas i iscais de Entrada e Salda ; localizado no<br>grupo de Contabilidade.<br>Agora, para CFOP's que possuem descrições extensas<br>e que contenham códigos/caracteres especiais, a<br>exibição do relatório citado, ocorrerá normal

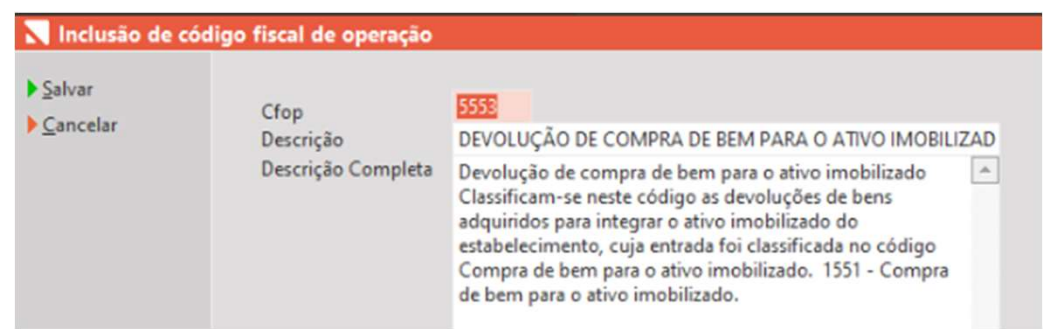

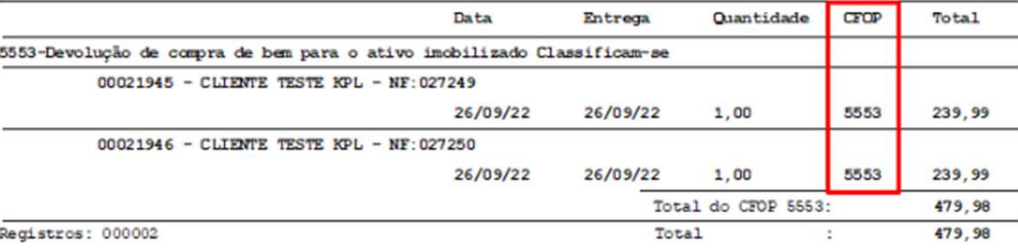

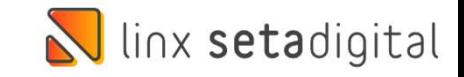

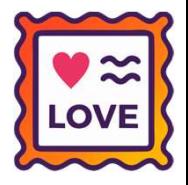

### MELHORIAS PARA CAIXA FÁCIL

Caminho: Retaguarda > Cadastro de Funcionários #507140

### Qual Propósito da ferramenta?

sistema.

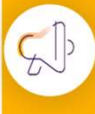

### Conte-me: qual dor iremos resolver?

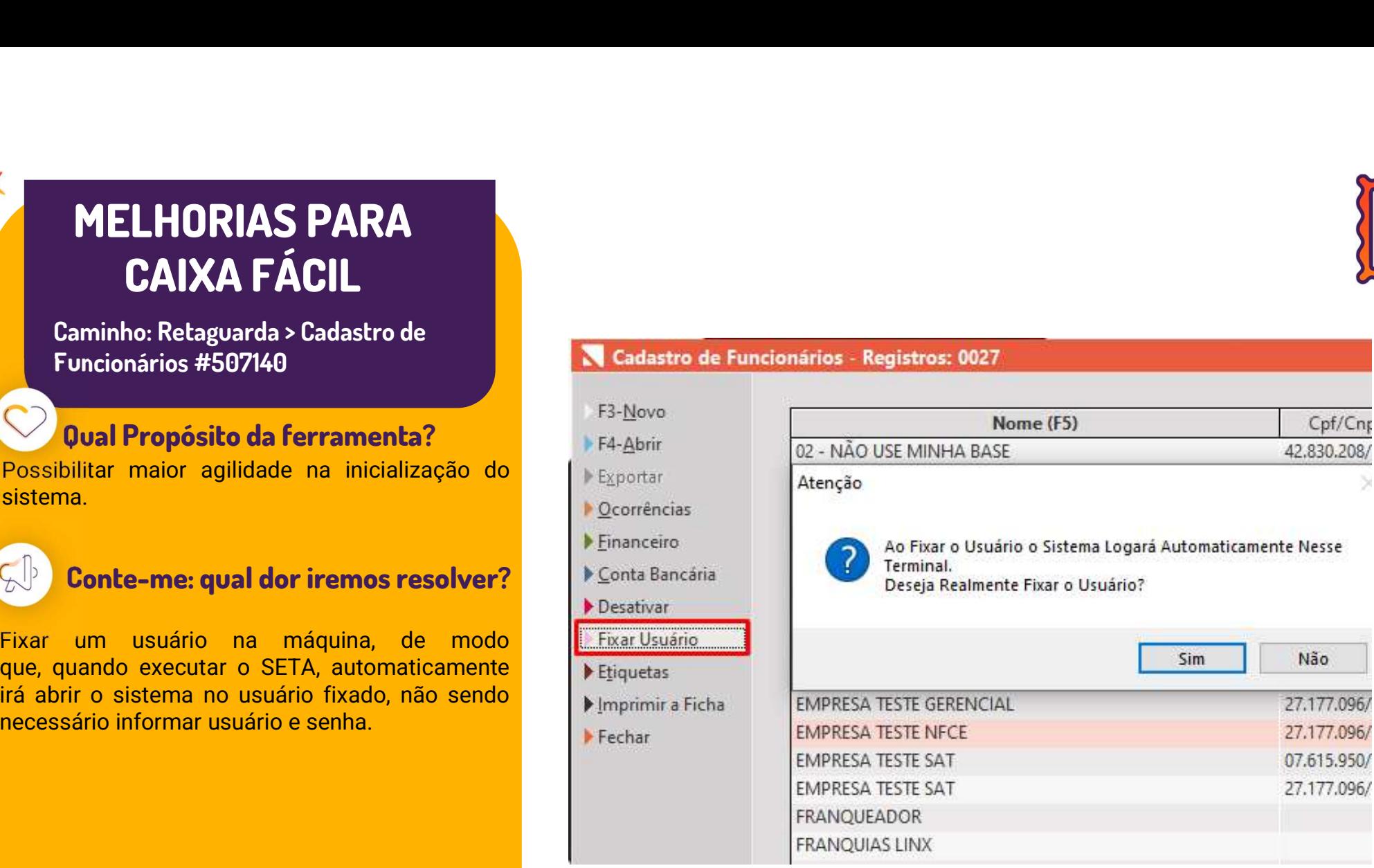

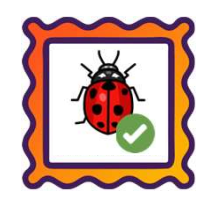

### Caminho: Retaguarda > Relatórios > Títulos a Receber #504845

Eaminho: Retaguarda > Relatórios > Títulos a Receber #504845<br>Ajustamos a visualização do relatório "02 - Resumo dos Títulos a Receber". Sendo possível a visualização do Pix e<br>Carteiras Digitais quando agrupado por cobrança **Caminho:** Retaguarda > Relatórios > Títulos a Receber #504845<br>Ajustamos a visualização do relatório "**02 - Resumo dos Títu**<br>Carteiras Digitais quando agrupado por cobrança.<br>A Relatórios dos títulos a receber

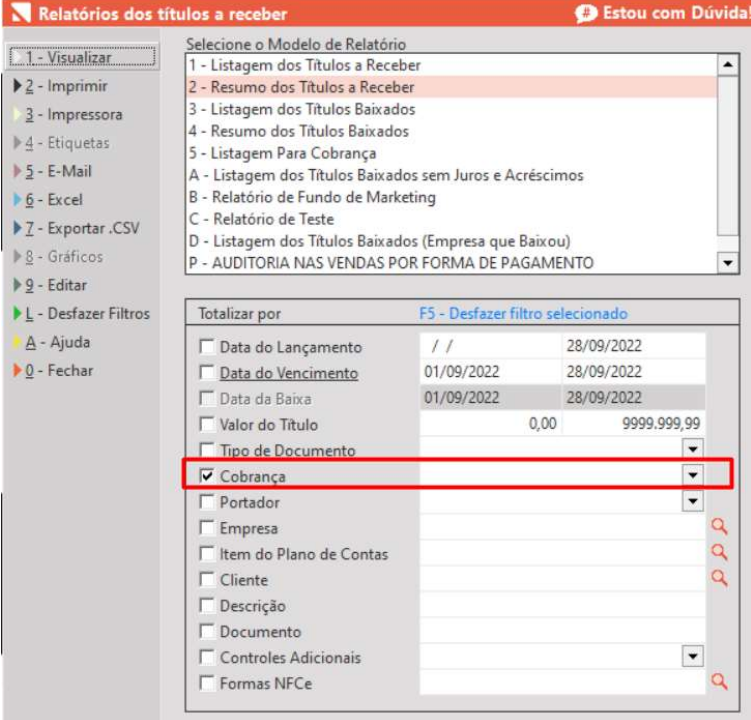

A

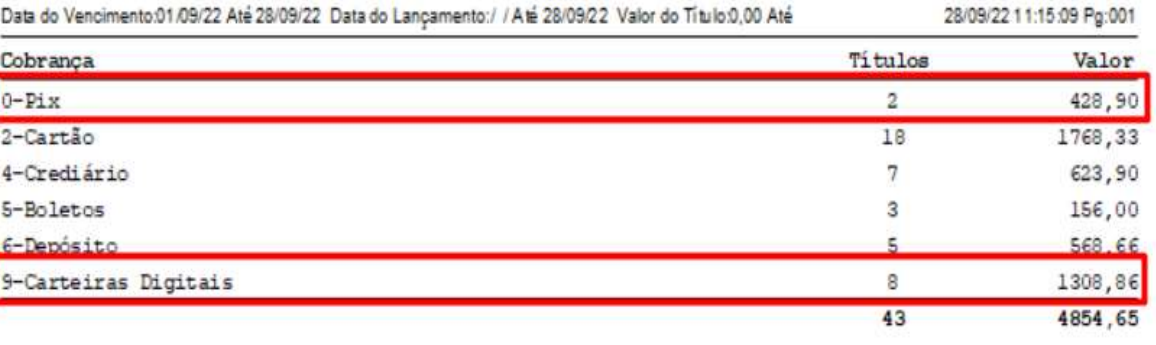

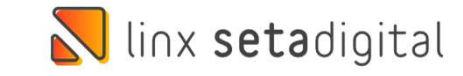

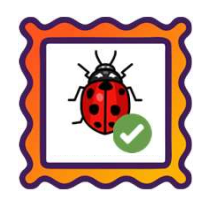

Caminho: Caixa > Nova Venda #504453

Ajustamos para que seja possível utilizar o Crédito do Cliente como forma de pagamento, quando o grupo de condição na aba produtos for A PRAZO.

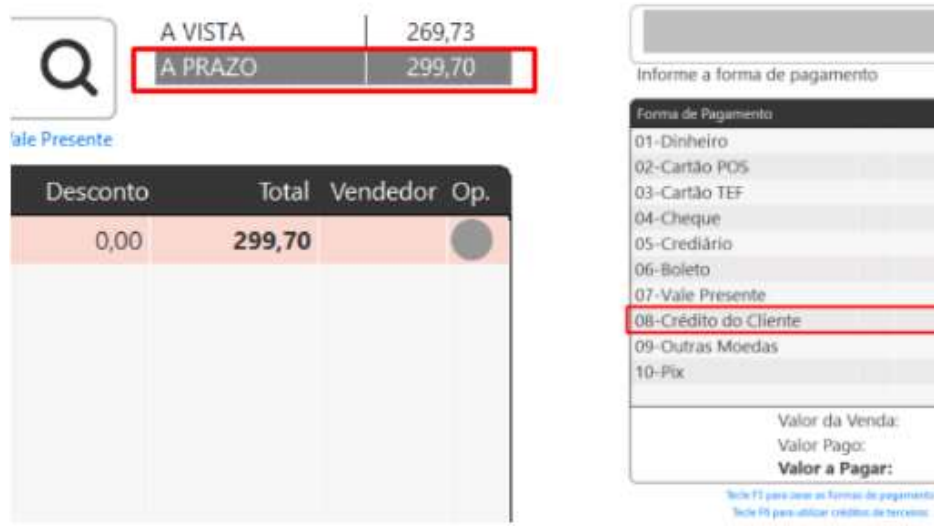

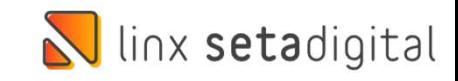

 $\bf{0}$ 

Valor Page

299,70  $0.00$ 299,70 e

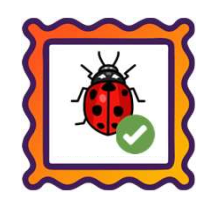

### Caminho: Pré-Venda > Gerar Pix Copia e Cola #506669

Ajustamos no módulo de Pré-Venda para que, operações geradas como Pix Copia e Cola, seja gravada a condição de<br>pagamento À Vista.

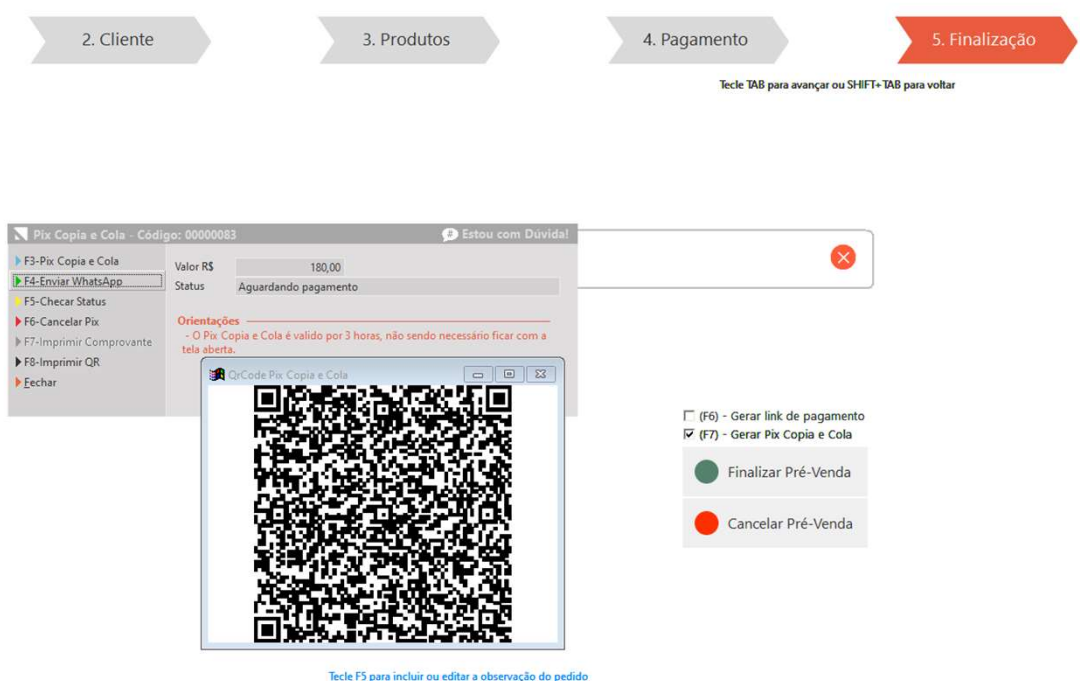

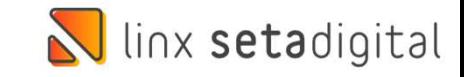

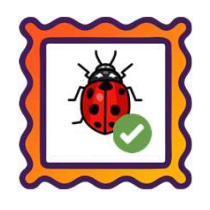

### **Caminho:** Retaguarda > Enviar WhatsApp #510829

Efetuada a correção do envio de mensagem para WhatsApp quando existirem espaçamentos no texto do **Caminho:** Retaguarda > Enviar WhatsAp<br>Efetuada a correção do envio de mensag<br>campo "Revise a mensagem".

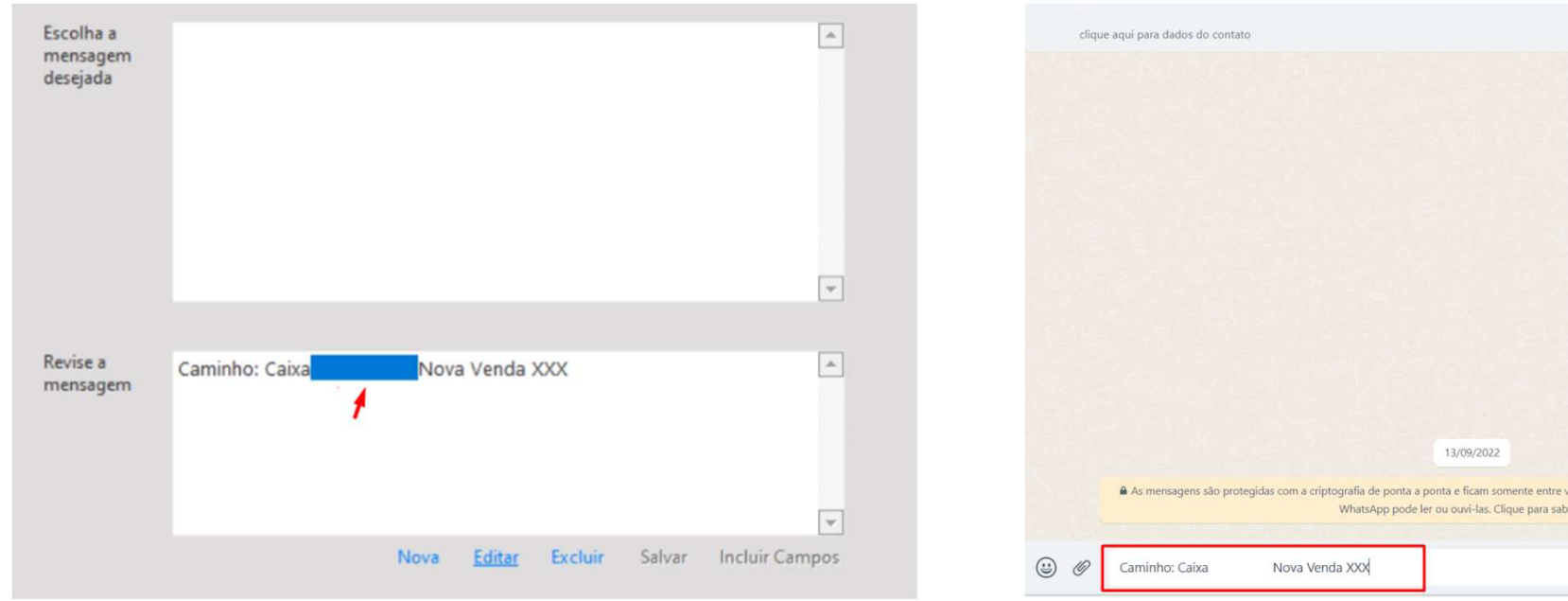

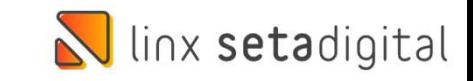

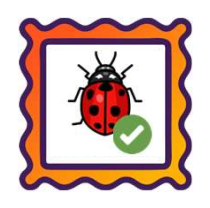

## Caminho: Aplicativo > Seta Analytics #508718<br>Efetuames a correcão das informações do provisão

Caminho: Aplicativo > Seta Analytics #508718<br>Efetuamos a correção das informações de previsão de compras no relatório de Giro de Compras.

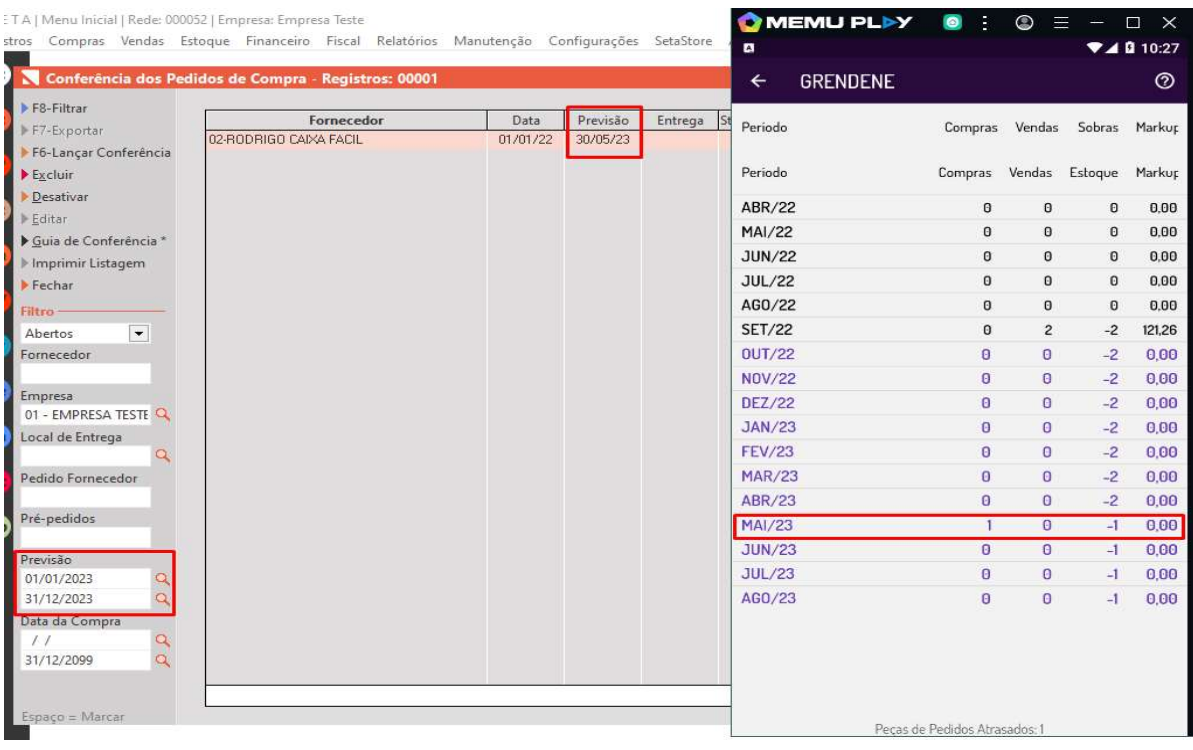

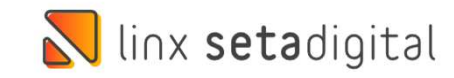

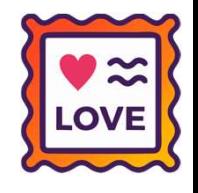

### MELHORIAS PARA CAIXA FÁCIL **MELHORIAS PARA<br>
CAIXA FÁCIL**<br>
Caminho: Caixa > Outros Lançamentos<br>
Agilizar a consulta e reimpressão.<br>
Conte-me: qual dor iremos resolver?<br>
Reimpressão de Lançamentos sem precisar fazer<br>
Reimpressão de Lançamentos sem pre

Caminho: Caixa > Outros Lançamentos

Qual Propósito da ferramenta?

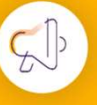

Conte-me: qual dor iremos resolver?

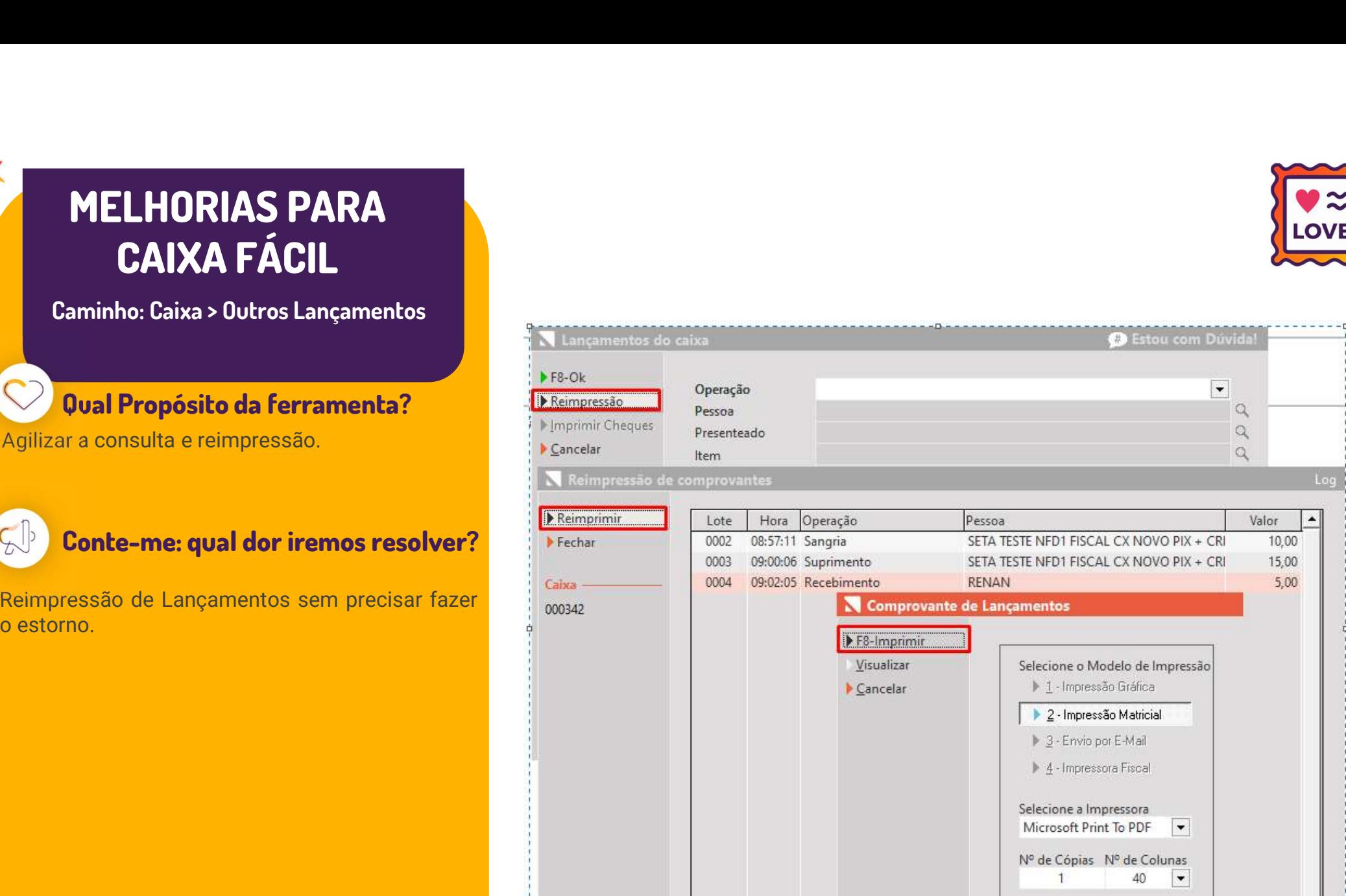

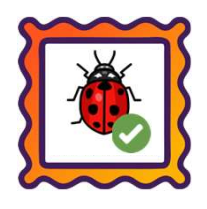

### Caminho: Caixa > Baixa de Títulos #490950

Ajustamos para que ao reimprimir uma baixa de título de importação, os valores impressos fiquem de acordo.<br>Externa

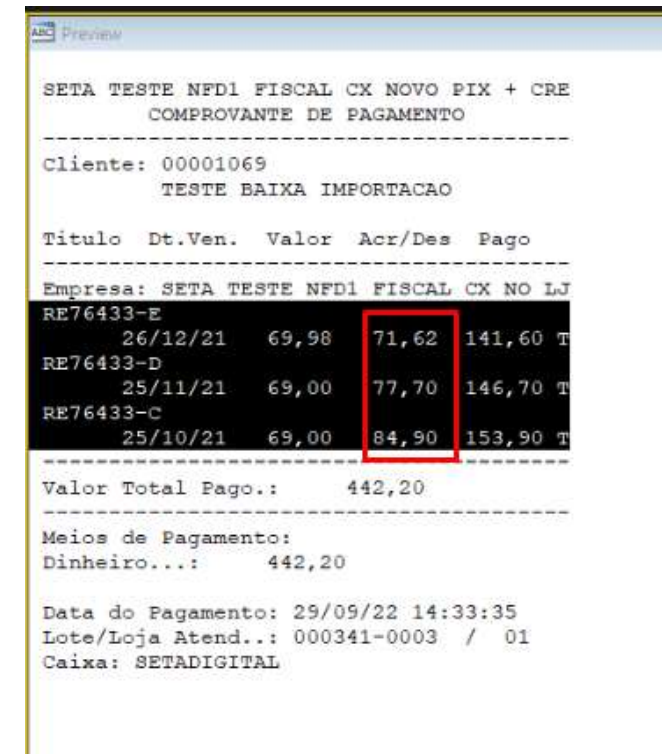

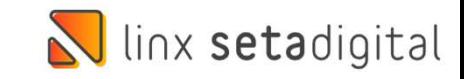

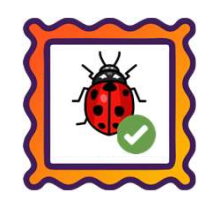

### Caminho: Caixa > Fechamento de Caixa #506954

Este de Caixa - Fechamento de Caixa #506954<br>Ajustamos a validação apresentada na tela de "Correção do fechamento do caixa", em casos de<br>Lançamentos de Cartão, para lojistas que utilizam a opção de Segunda Conferência. lançaminho: Caixa > Fechamento de Caixa #506954<br>Ajustamos a validação apresentada na tela de "Correção do fechamento do caixa", em c<br>lançamentos de Cartão, para lojistas que utilizam a opção de Segunda Conferência.

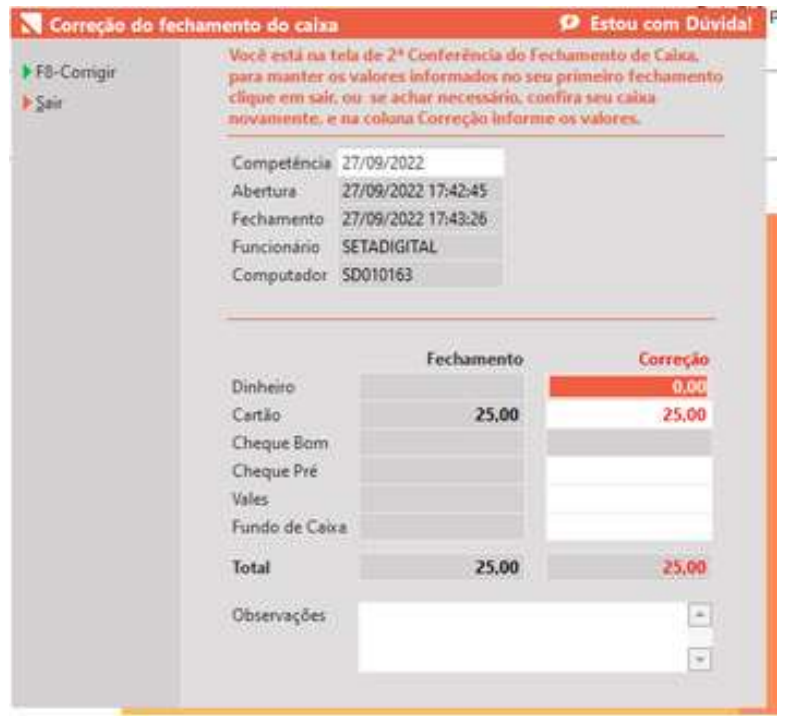

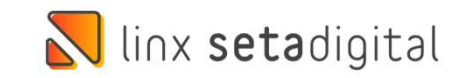

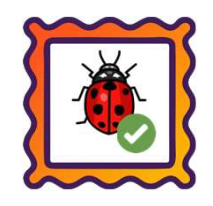

## **Caminho:** Apps Mobile > Seta Pré-Venda #518325<br>No terminal de auto emissão, aiustamos a exibição das

Caminho: Apps Mobile > Seta Pré-Venda #518325<br>No terminal de auto emissão, ajustamos a exibição das vendas pendentes com status de Operadora não<br>encontrada. encontrada.

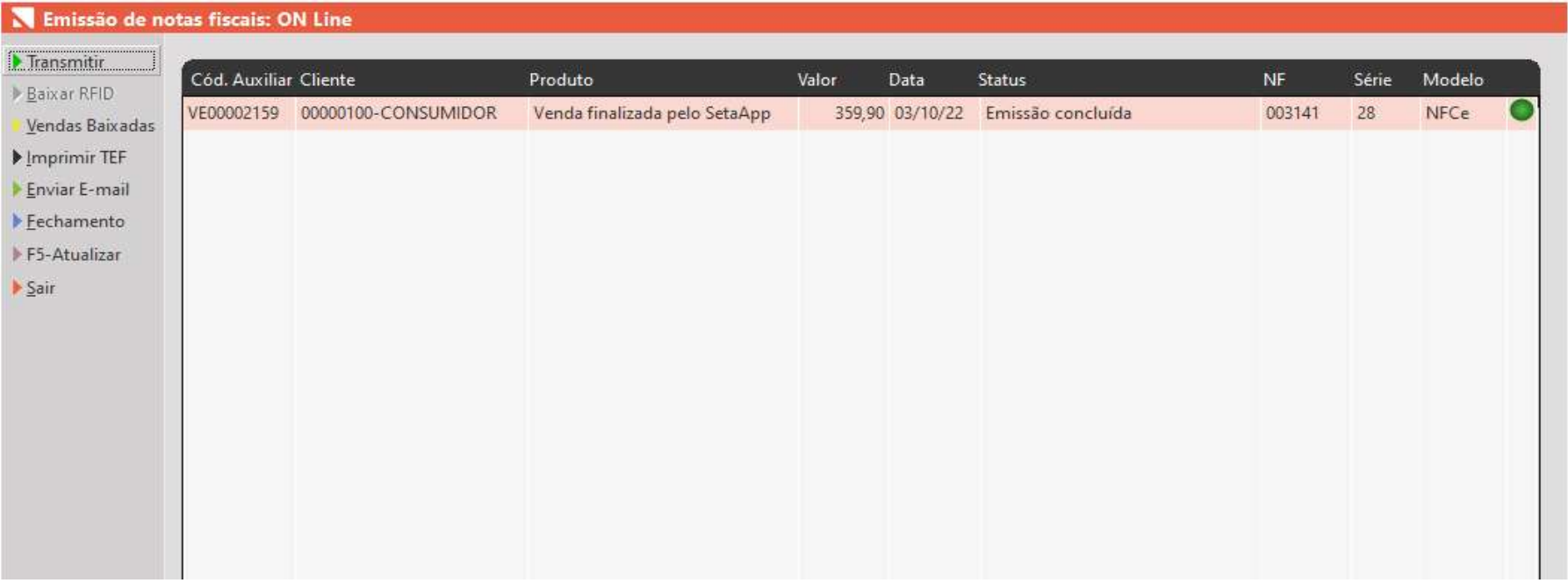

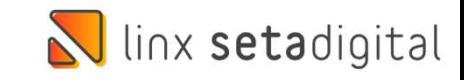

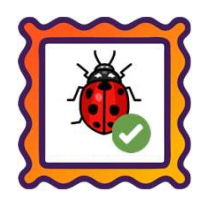

### Caminho: SETA ERP > Caixa > Vendas Baixadas #515002

Ajustamos a falha gerada em vendas com Link de pagamento a partir de estornos que forem realizados.

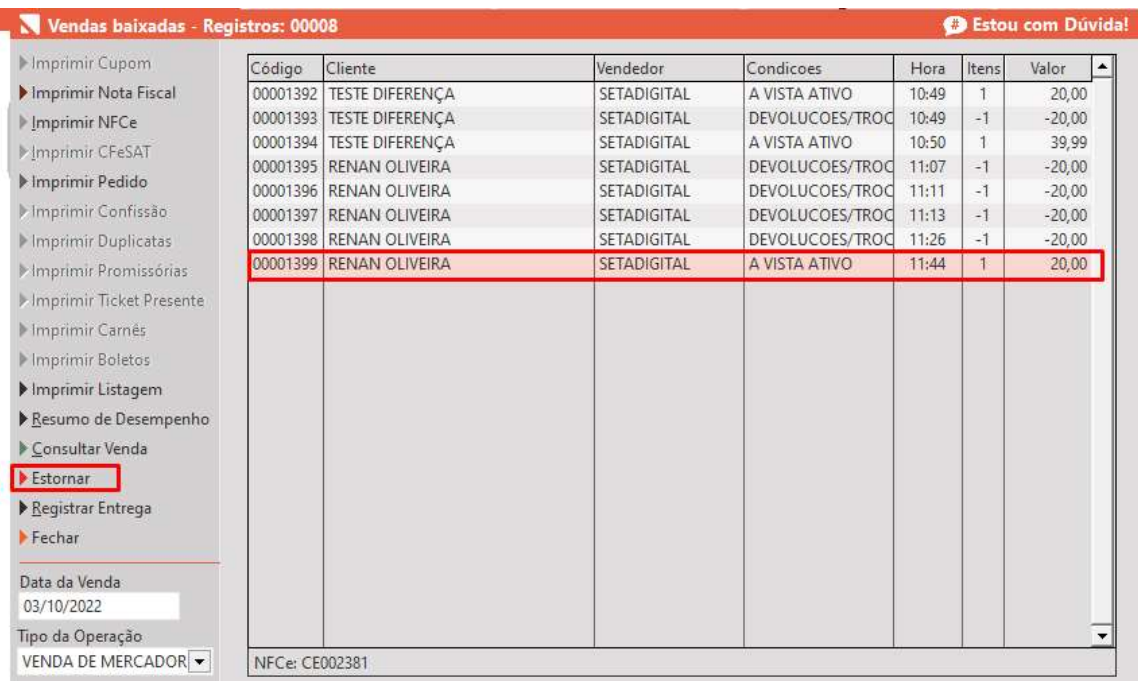

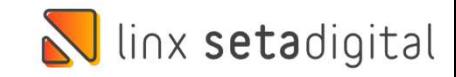

# **N** linx setadigital

Agora é fácil, atualize o **SetaERP** após o fechamento das lojas,<br>ou amanhã bem cedinho para utilizar as novidades da versão Agora é fácil, atualize o **SetaERP** após o fechamento das lojas,<br>ou amanhã bem cedinho para utilizar as novidades da versão<br>**6.217.20.** 6.217.20.

Ahhhh, para que possamos evoluir, seu feedback é muito importante avalie o conteúdo apresentado nesta versão.

O link de acesso está logo abaixo da apresentação, contamos com você! á logo abaixo da apresentação, con<br>com você!<br>Com carinho ♥<br>Time Linx SetaDigital

Com carinho ♥

Cascavel, 04 de Outubro de 2022.